# SHORT REFERENCE COMMANDS

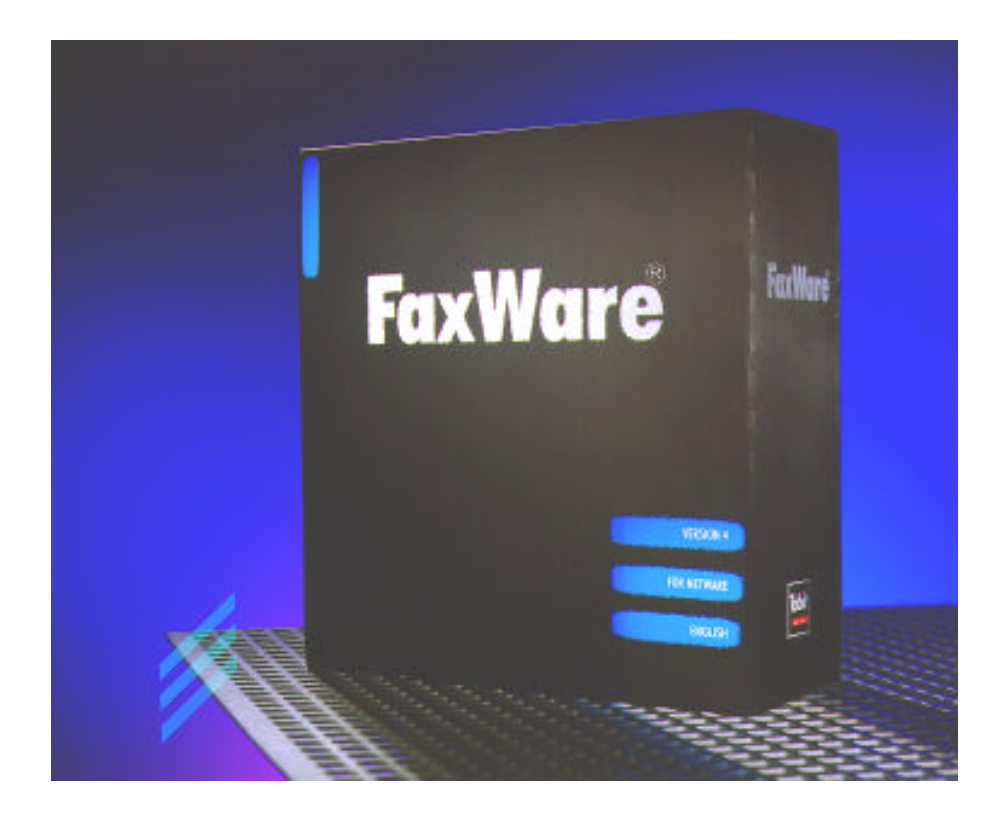

## **BASICS**

FaxWare 4 works in the network like a normal printer and converts the respective texts, tables, and graphics into fax files. Therefore, it is possible to fax from any application from which you can print. This is carried out through the three available FaxWare services.

The API Services with a user interface (FWWIN.EXE) and a special printer driver are intended for Window applications.

DOS users create their fax jobs by using the Queue Services (capturing of the local printer interface) or by means of the FileFax Services (scanning of defined directories for fax jobs).

There are special commands available for FaxWare which define the creation and the layout of a fax. Apart from a few exceptions, these commands apply under both Windows and DOS, and can be placed at any place within a document.

#### **Identification of a command**

After a command ID has been placed in a document, FaxWare searches for a command. The command ID is @@ and can be placed anywhere in a document. The »Service Layer« (the main program on the file server) tries to interpret the following characters as a command and reacts correspondingly. After the commands and their parameters have been analyzed, they are deleted from your document.

#### **How to write commands**

It does not make any difference whether the command names are written in capitals or in small lettering. It is however important that they are written correctly. Space characters and special characters within a command are not valid. There is an alternative short form for every command which has exactly the same meaning as the full command. Every command has to be completed, so that the Service Layer continues the conversion. Completion can take place either by giving a new command ID or by making a line feed.

@@NUMBER +44 1748 125 314

TO: Megasoft LTD.

This example shows how you can use the FaxWare commands.

Yours faithfully

#### **System restrictions**

During conversion the commands described are analyzed by the FaxWare Service Layer. It makes no difference if the fax job is sent from a characterorientated operating system (e.g. DOS) or from Microsoft Windows. However, if the conversion takes place on the workstation (setting »Local Conversion« in the Windows Frontend), the commands will of course be ineffective.

As standard, FaxWare contains the »PCL Conversion Server« which is able to convert fax jobs which have been created for a HP LaserJet by means of a printer driver. Therefore, faxes can be created as if for a HP LaserJet 4 (PCL 5e) and can for example be printed in a queue.

### FAX ADDRESSING

If you use the following commands, the recipient's fax number can be transmitted directly to the document.

#### **Inserting a fax number**

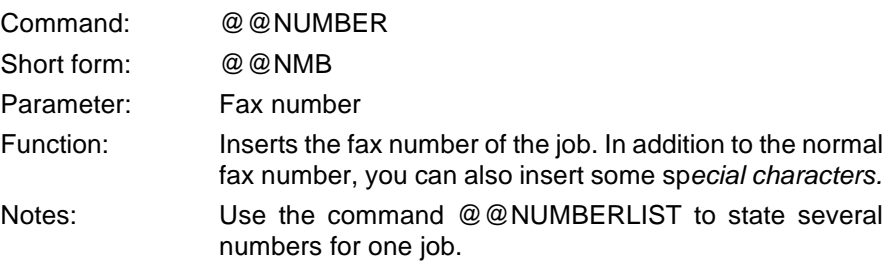

#### **Dialing a saved number**

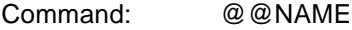

Short form: @@NAM

Parameter: Name of recipient [group/user]

- Function: Dials a fax number which is inserted in the FaxWare phonebook under the term *Name.*
- Notes: FaxWare searches the entry in the phonebook of the group EVERYONE. Alternatively you can state a user or a group in the phonebook of whom the number is to be searched. The correct name is the »login name« under NetWare.

#### **Stating several fax destinations for one job**

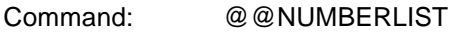

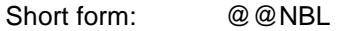

Parameter Fax number

Function: Transmits a (further) fax number for your fax job. The amount of fax numbers per job is not limited. In addition to the normal fax number, you can also enter some special characters.

Notes: This command deactivates the command @@NUMBER.

#### **Creating a broadcast**

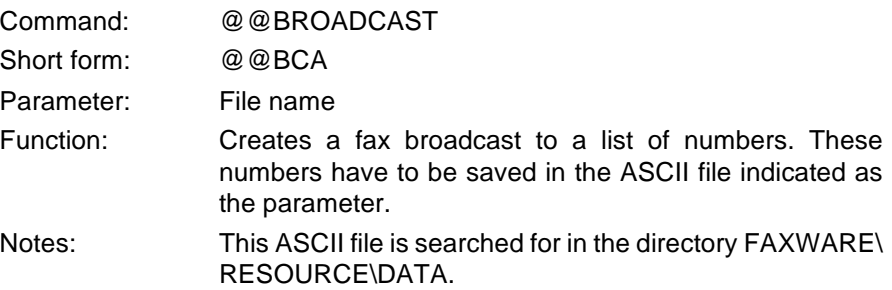

## JOB FUNCTIONS

By means of these commands you can set special parameters for a fax job (e.g. a redial or a log printout). Some of these commands overwrite the basic FaxWare configurations on the file server.

#### **Printing instead of faxing**

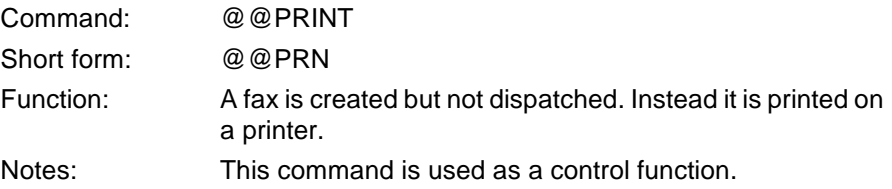

#### **Naming a job**

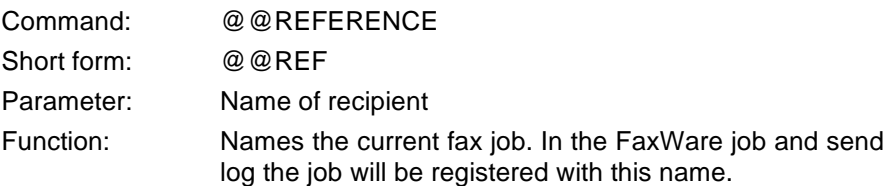

#### **Avoiding the collection of faxes**

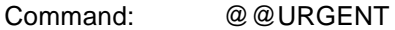

Short form: @@URG

Function: Dispatches the fax job immediately and deactivates defaults, such as the collection list or the command @@USERHOLD.

#### **Status report for the user**

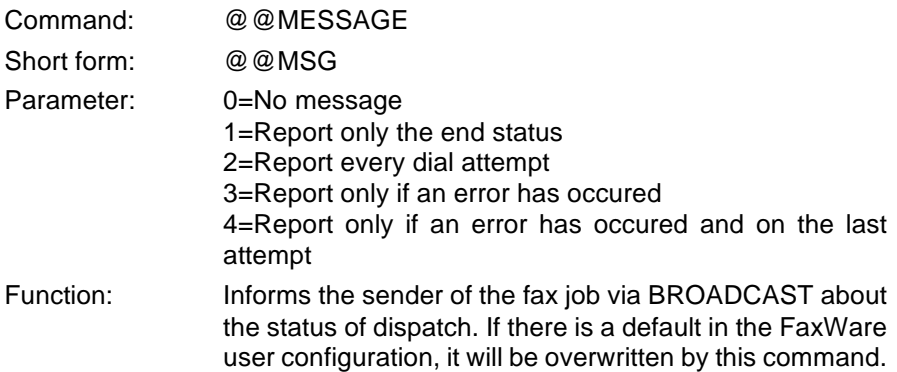

#### **Redial**

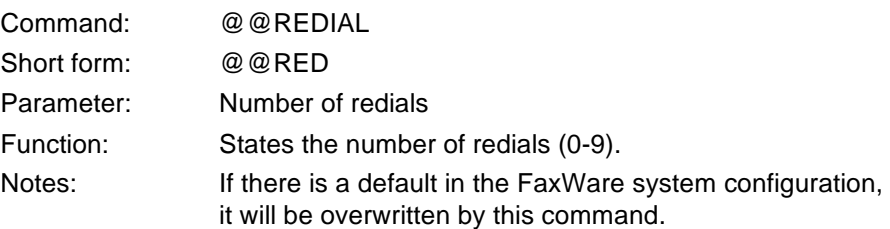

#### **Charge optimization**

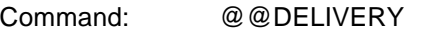

Short form: @@DIY

Parameter: Immediate/quick/normal/optimized

Function: Detects the cheapest time of dispatch. By means of the parameters you can state the maximum delay after which your job is to be dispatched (e.g. up to 15 minutes). The respective delays are set in the FaxWare system configuration.

#### **Defining the date of dispatch**

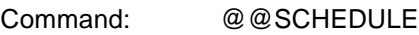

Short form: @@SDL

Parameter: DD.MM.YY [hh:mm]

Function: Defines a date for a fax transmission. This date is stated as the parameter. Optionally, you can also give the time. The data in the fax header corresponds to the time of conversion of the fax and therefore deviates from the real time of dispatch.

#### **Setting a fax job into the waiting status**

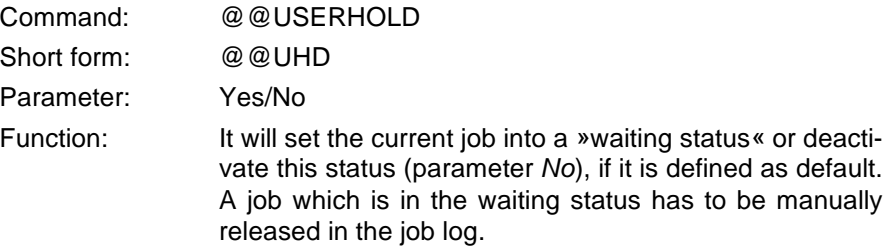

#### **Temporary change of the CSID**

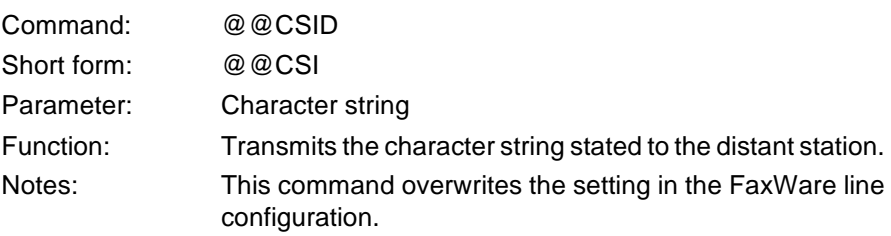

#### **Requesting a printout**

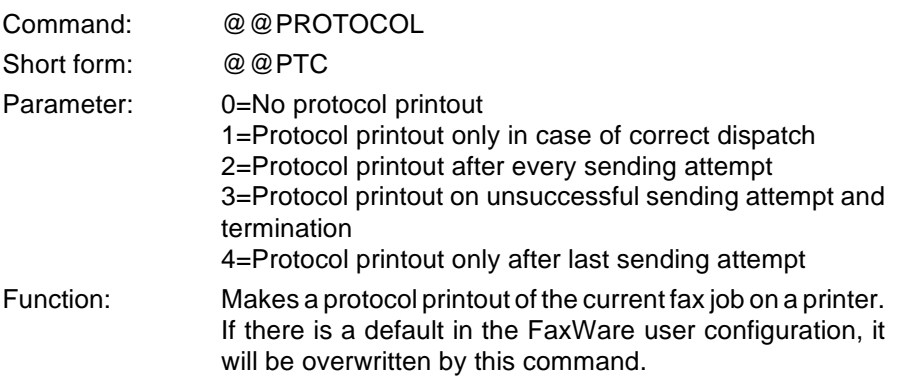

## FAX LAYOUT

By using these commands, you can design the layout of your faxes. You can insert for example signatures and graphics.

#### **Dispatching a special graphic**

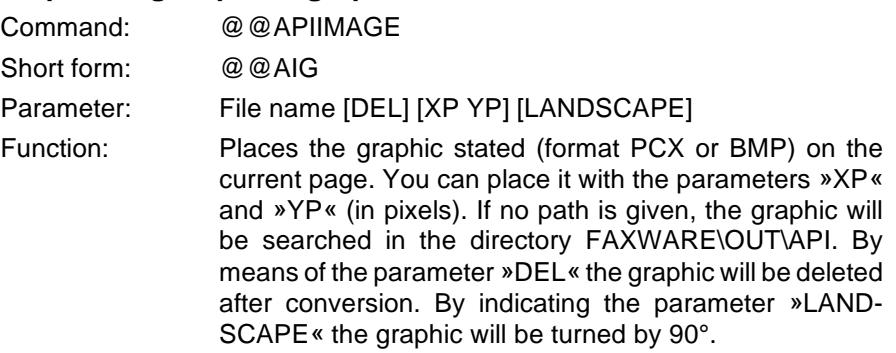

## **Overwriting the address number in the fax header**

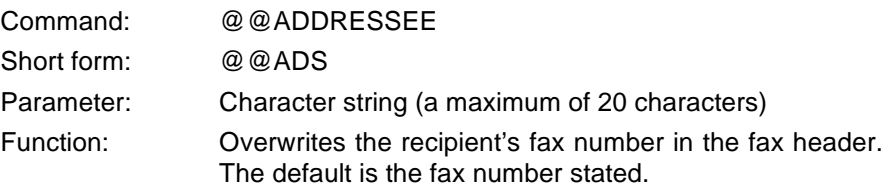

#### **Appending an existing image file**

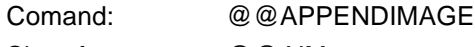

Short form: @@AIM

Parameter: File name [NODEL]

Function: Appends an existing fax file as a further page. The graphic must be available in the fax format Modified Hufman (MH). If no path is given, the graphic will be searched in the directory FAXWARE\OUT\IMG. The parameter *NODEL* prevents that the original file will be deleted after it has been appended to a fax.

#### **Overwriting the user initials in the fax header**

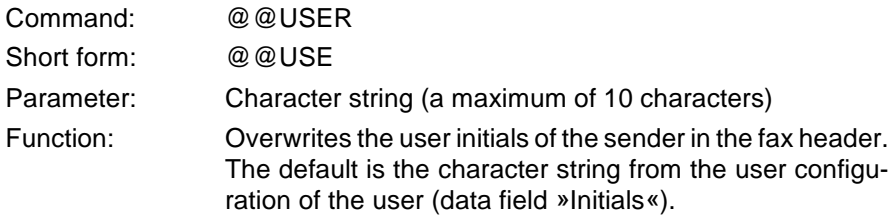

#### **Forcing a page change**

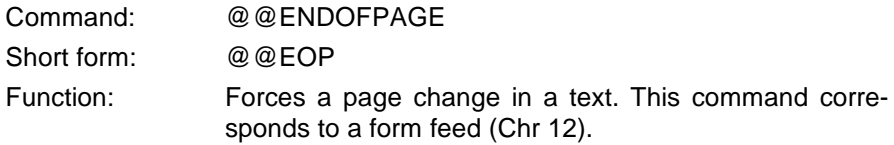

#### **Overwriting the sender ID in a fax header**

Command: @@SENDERNAME

Short form:  $@@SDN$ 

- Parameter: Character string
- Function: Overwrites the sender ID (generally the sender fax number) in the fax header by the character string stated (a maximum of 20 characters). Default is the »General Send Identifier« from the FaxWare system configuration.

#### **File appendix**

Command: @@APPEND

Short form: @@APD

Parameter: Name of the appendix

Function: Appends a graphic file (format PCX or BMP) as further page. The names of all appendices are defined in the ASCII file FAXWARE.APD (FAXWARE\RESOURCE\AP-PEND). With the parameter you state the name under which the appendix is defined in this file.

#### **Using a coverpage**

Command: @@COVERPAGE

Short form: @@CVP

Parameter: File name

Function: Places the coverpage which has been selected with this parameter in front of the fax job. The coverpage files are searched in the directory FAXWARE\RESOURCE\CO-VER and must have the file ending \*.CVP. Graphics and variables can be inserted in a coverpage (see commands @@GRAPHIC and @@GET).

#### **Inserting a graphic**

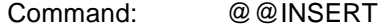

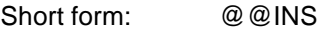

Parameter: File name

Function: Inserts a graphic in a text. The fax will be lengthened by the height of the graphic. The file must be available in the format BMP or PCX. If no path is stated, the graphic will be searched in the directory FAXWARE\RESOURCE\ GRAPH.

#### **Setting the left margin**

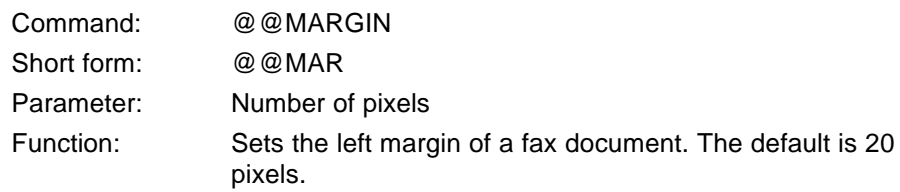

#### **Defining a form**

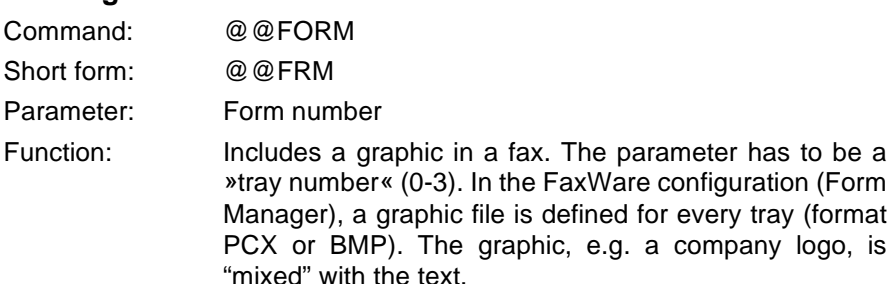

#### **Changing the form default**

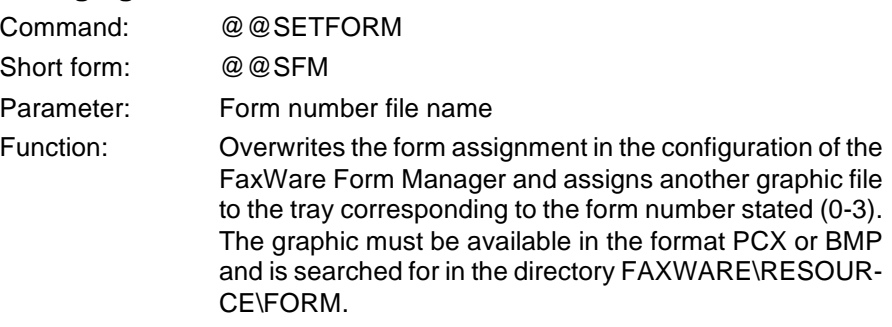

#### **Dispatching an existing fax file**

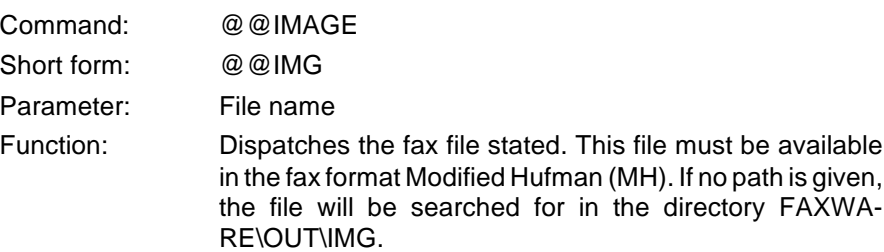

 $logo$ , is

#### **Placing a graphic**

Command: @@GRAPHIC

Short form: @@GFC

Parameter: File name [XP] [YP]

Function: Places a graphic in the current line on the column 0. The position can be stated with the parameters »XP« and »YP« (in pixels). The file has to be available in the format PCX or BMP. If no path is given, the graphic will be searched for in the directory FAXWARE\RESOURCE\ GRAPH. The inserted graphic will overwrite everything on this position.

#### **Inserting a signature**

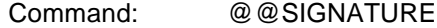

Short form: @@SGN

Function: Inserts the user's signature on this position. The signature must be available as graphic file. In the FaxWare user configuration, the system supervisor can assign a personal signature file to every user. This graphic overwrites everything already on this position.

#### **Placing a cursor**

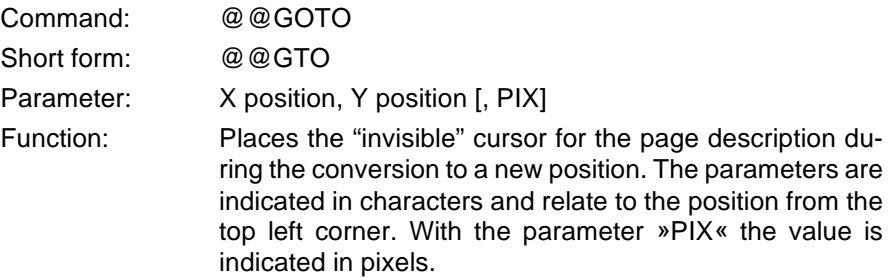

#### **Changing the line size**

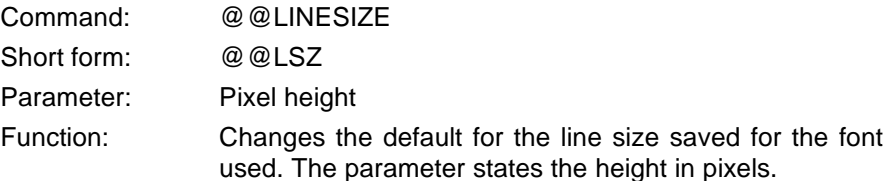

#### **Changing the character size**

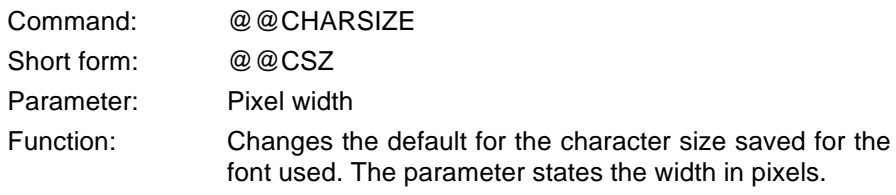

#### **Saving the current cursor position**

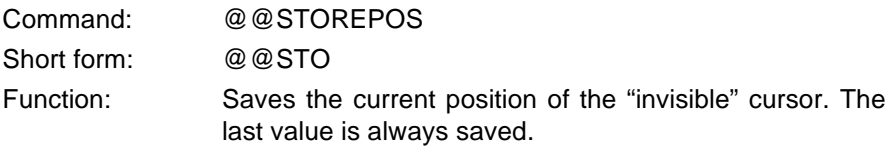

#### **Resetting the cursor**

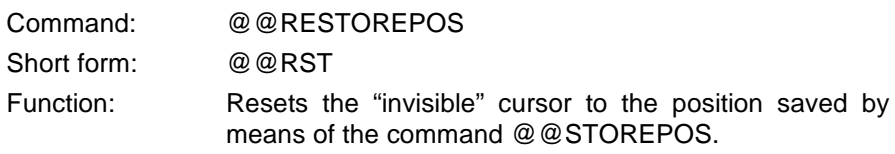

#### **Defining the font**

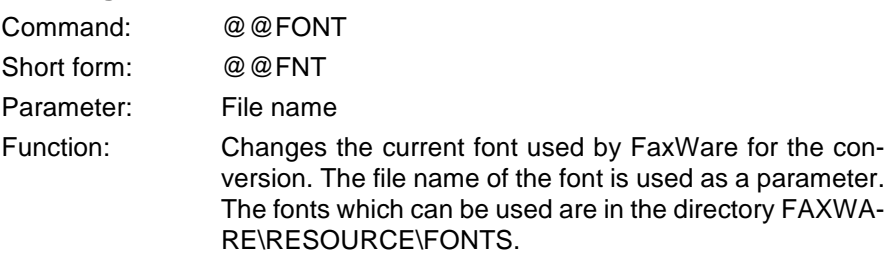

#### **Defining the resolution**

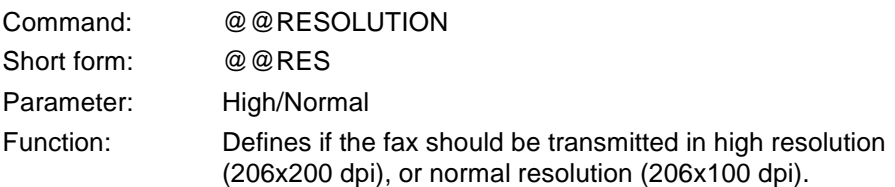

## SPECIAL FUNCTIONS

The following commands have been especially created for those users who already know how to use the basic FaxWare functions.

#### **Saving a fax number**

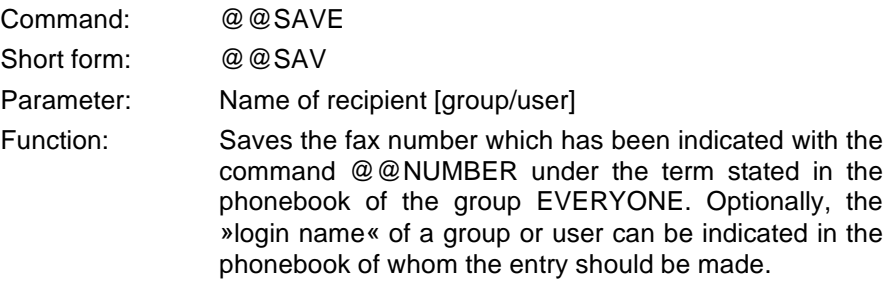

#### **Overwriting the user of a fax file**

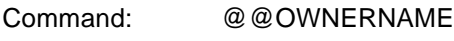

Short form: @@OWN

Parameter: User name

Function: Defines the owner of the current fax job. The job will be displayed in the job log of this user. You have to state the »login name« of this user under NetWare as *user name*.

#### **Resetting conversion**

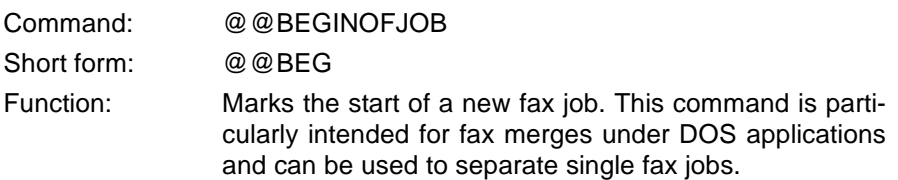

#### **Separating jobs**

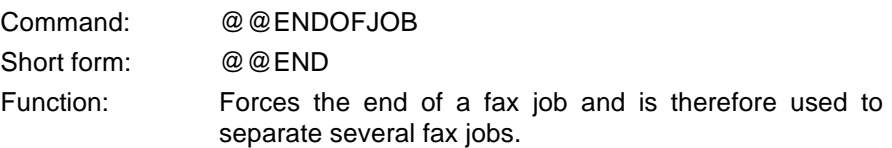

#### **Deleting a graphic file on completion**

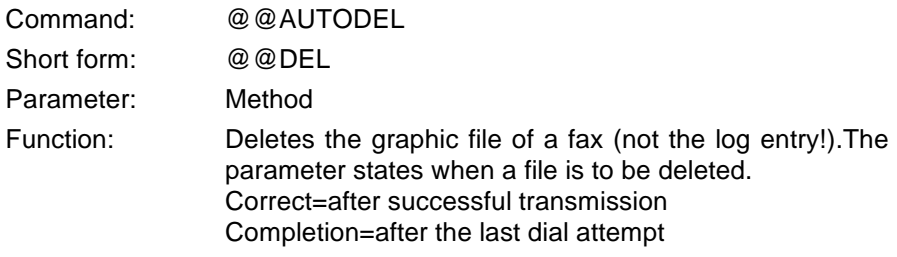

#### **Including a text file**

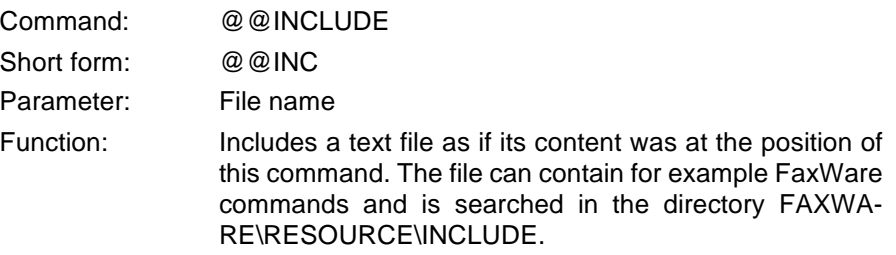

#### **Selecting a defined exchange line**

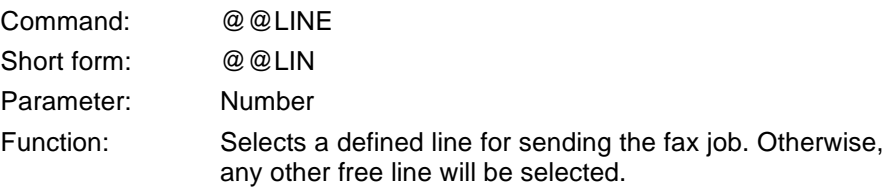

#### **Defining the page length of a fax**

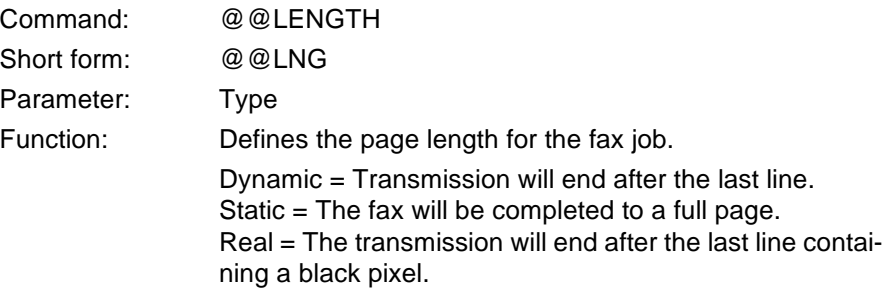

#### **Defining a variable**

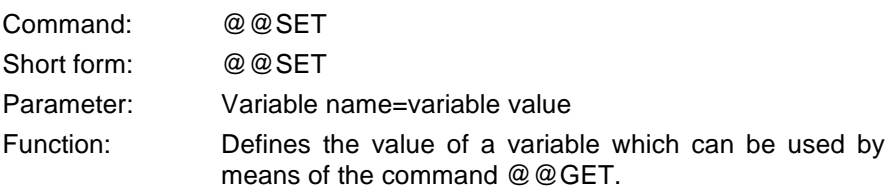

#### **Inserting a variable**

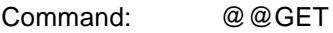

Short form: @@GET

Parameter: Variable name

Function: Inserts the value of the variable stated at the cursor position. You can take a system variable for the value. Otherwise, the value has to be previously defined with the command @@SET.

#### **Adding a binary file**

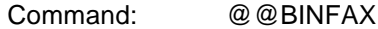

Short form: @@BFX

Parameter: File name [,note]

Function: Adds a file as binary file in a fax. The distant station can "unpack" this file if it has »BinFax« technology. The file cannot be transmitted correctly, if there is a text or a graphic at the position of the file in the fax document.

#### **Requesting a diagnosis**

Command: @@DIAGNOSTIC

Short form: @@DGN

Function: Creates a fax containing diagnostic data concerning the FaxWare operation and is used to find errors when there are any problems.

#### **Inserting a bar code**

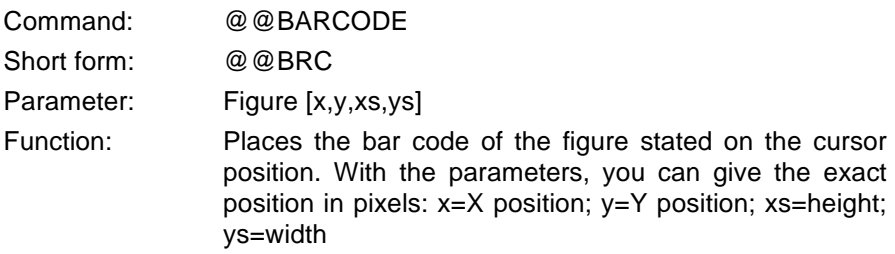

## WINDOWS COMMAND

This command is particularly intended for operation with the FaxWare printer driver under Windows. Under DOS applications it is ineffective.

#### **Creating fax merges**

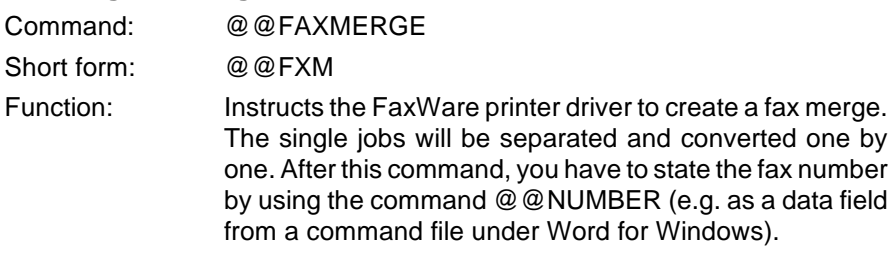

## PRINTING SEQUENCES

The printer driver EPSON FX 80 is emulated under DOS applications. To change font attributes you can use the following ESC sequences. They are not transmitted with the command ID (@@), but they should be entered directly, e.g. via a defined printer driver.

#### **Bolt type**

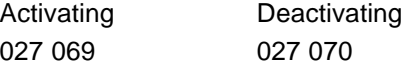

#### **Underligning a text**

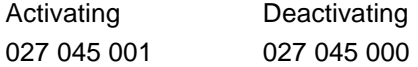

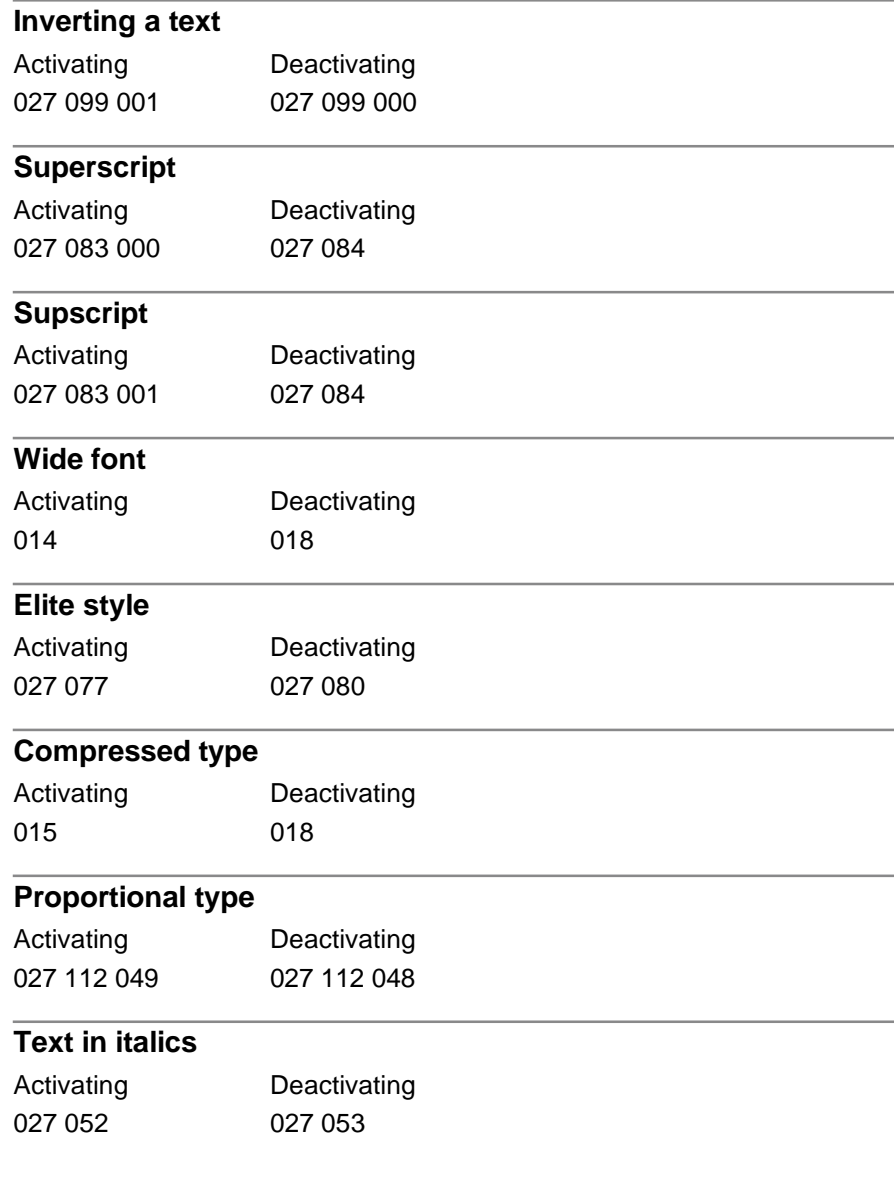